## **ACCOUNTS PAYABLE & PURCHASING Policies & Procedures**

## **Department Training**

## **Accounts Payable**

Angela Carron Laura Thrasher Melissa Garzanelli

## **Purchasing**

Kim Murphy Lori Davenport Linda Bondy

Last Updated January 2013

## **Who to Contact**

**In order to better assist you, this is a reminder of who to contact in the Accounts Payable and Purchasing departments, based on your needs. However, if someone is not available, please feel free to contact another member of the department for assistance.**

### **Accounts Payable:**

#### **Angela Carron-Supervisor of Accounts Payable and Grants**

- **Phone: x4157 e-mail: acarron@truman.edu**
- Supervises and assists with Accounts Payable/P-Card/Post-Award Grant operations and questions
- Processes backcharges, accounting corrections, and revenue budget transfers
- Creates new accounting string numbers (fund, organization, account, program, activity) with proper approvals
- Manages budget access rights
- Reviews grant proposals prior to submission
- Oversees external grant financial reporting
- Supervises and assists with training for TruView Financial Management features, e-print, other applicable Banner applications and Fundriver (Foundation)

#### **Currently Vacant Position-Accounts Payable Clerk**

- **Phone: x4158 e-mail: procurement@truman.edu**
- Processes all non-payroll payments for both the University and Foundation
- Adds new vendor payees to financial system upon receipt of appropriate tax form(s)
- Assists with travel expense and online requisition questions

#### **Laura Thrasher-Accounts Payable Specialist**

- **Phone: x4458 e-mail: lthrasher@truman.edu**
- Manages all aspects of the procurement card program
- Updates budget access rights and assists/trains users on TruView Financial Management features
- Processes recurring, monthly backcharges
- Assists with travel expense and online requisition questions

#### **Melissa Garzanelli-time is split between Accounts Payable and Student Accounts**

- **Phone: x4289 (Accounts Payable) e-mail: melissag@truman.edu**
- Assists Accounts Payable with various auditing and reporting responsibilities

#### **Purchasing:**

#### **Kim Murphy - Supervisor of Purchasing**

- **Phone: x4159 e-mail: kmurphy@truman.edu**
- Oversees the Purchasing department's operations
- Projects joint effort with Campus Planning
- Requests for Proposals (RFPs)
- Assigns online requisitions to Purchasing or AP

## **Lori Davenport - Buyer**

- **Phone: x4159 e-mail: purchasingbuyer@truman.edu**
- Process purchase orders for small dollar orders and blanket orders
- P-card purchases, when applicable
- Bids
- Requests for Proposals (RFPs)

#### **Linda Bondy – Purchasing Clerk (time is split among Purchasing, Cashiers, and Front Office)**

- **Phone: x4149 e-mail: businessfrontdesk2@truman.edu**
- Process purchase orders for small dollar orders and blanket orders
- P-Card purchases, when applicable

## Flow of Documents

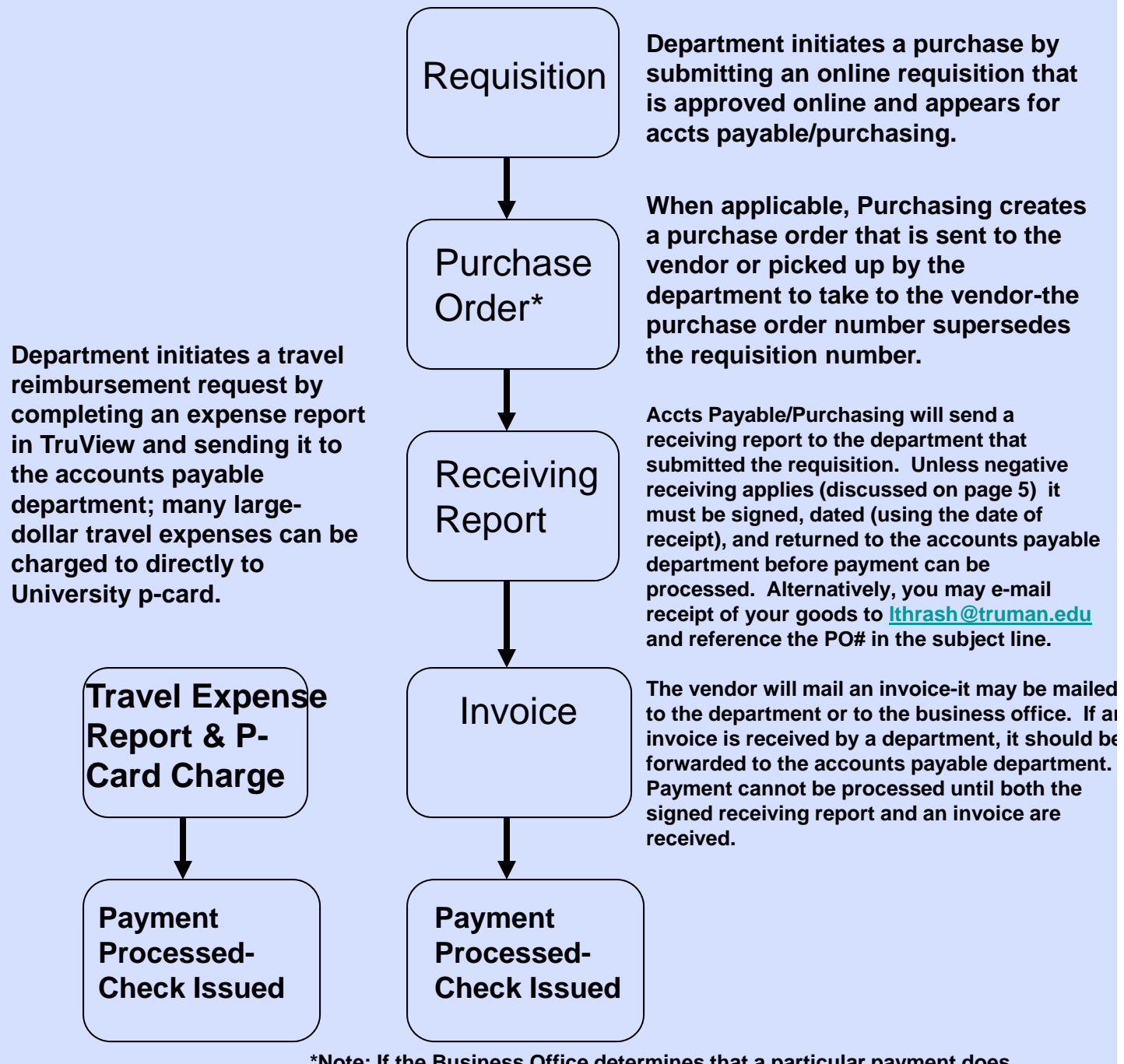

**\*Note: If the Business Office determines that a particular payment does not require a purchase order, Accounts Payable will finish processing the document by paying the vendor directly which we call a direct payment. This might include payments such as honorariums. When a**  3**direct payment is processed, a receiving report will not be issued to the department. An invoice is still needed to process a direct payment.**

## Document Definitions

- **Requisition:** A document used to request and authorize purchase of goods and services or request payment of invoices for goods and services.
- **Purchase Order:** A legal document created by Purchasing and sent to a vendor to request a product or service in return for payment.
- **Receiving Report:** The receiving report is the documentation from the University department of what goods and services have actually been received on a particular purchase order. This documentation serves as the authorization for payment of goods or services.
- **Invoice:** A document sent by a vendor/seller to a purchaser giving details of goods or services sold, their price and the term of payment. Invoices should be mailed directly to Accounts Payable, MC106. If you utilize a local vendor, they will often hand you their invoice. Please deliver the invoice to Accounts Payable, MC106.

\*\*\*Accounts Payable is unable to process payment to a vendor until we have an invoice from the vendor and a receiving report from the department unless negative receiving applies (discussed on page 5).

# Negative Receiving

In an effort to speed up payment processing and save time for departments, receiving reports are not needed for certain orders.

- Orders that are not being paid from grant funds or being charged to a 73xxx account (equipment/capital expenditure) and invoices less than \$1,000 that match the terms of the purchase order will be paid, without a receiving report from the department, upon receipt of the vendor invoice unless Accounts Payable is advised by the department not to pay. This applies to both University and Foundation purchase order payments.
- If a receiving report states "Department Note: Negative Receiving Applies," no action is needed by the department unless contacted by Accounts Payable. If a receiving report does not state "Department Note: Negative Receiving Applies," the department needs to submit receiving information to Accounts Payable by e-mail to procurement@truman.edu or lthrash@truman.edu or campus mail to MC106 before payment can be issued.

The negative receiving process will not be used for the following, so a receiving report needs to be submitted for these items:

- Invoices of \$1,000 or more.
- Expenses charged to an equipment/capital expenditure account, excluding 73201 (Library Acquisitions). Equipment/capital expenditures start with 73xxx. Equipment/capital expenses will still require receiving information be e-mailed/campus mailed by the department to Accounts Payable.
- Expenses charged to external grant funds (ex. NSF, MFH, DOE, etc) will still require the department to submit receiving information. These are expenses with a fund number that begins with 2. Grant funded expenses will still require receiving information be e-mailed/campus mailed by the department to Accounts Payable.
- If an invoice exceeds 20%, or over \$500, of the initially approved purchase order amount, then, regardless of funding source, receiving information will need to be e-mailed/campus mailed by the department to Accounts Payable and Purchasing will have to do a change order.

## P-Card Process

- Department obtains a procurement credit card from the business office, typically for the department's secretary.
- $\triangleright$  The secretary can use their card to make allowable purchases by calling the vendor, placing an order online, or going to the store. **This bypasses the need for a requisition, purchase order, and receiving report.**
- Twice a month, the cardholder goes to an online website, created by VISA, and inputs the accounting information to identify where the expense should be charged. Bi-monthly p-card expenses are uploaded into the University's financial system.
- $\triangleright$  The cardholder submits copies of their monthly statement, receipts (with a business purpose), and a cover sheet signed by themselves and the department chair, indicating these charges are correct.

# Accounting String Info

- The four accounting elements of the University's Chart of Accounts:
- **Fund** the 4 to 6-digit code representing funding source-this number will typically be **1110;** grant funds begin with the number 2
- **Organization** 6-digit department code
- **Account** 5-digit code depicting nature of the transaction (expense or revenue)
- **Program** 2-digit code representing functional area (e.g. instruction, research, etc.) -this number will typically be **11** (instruction); this code is important for state reporting.

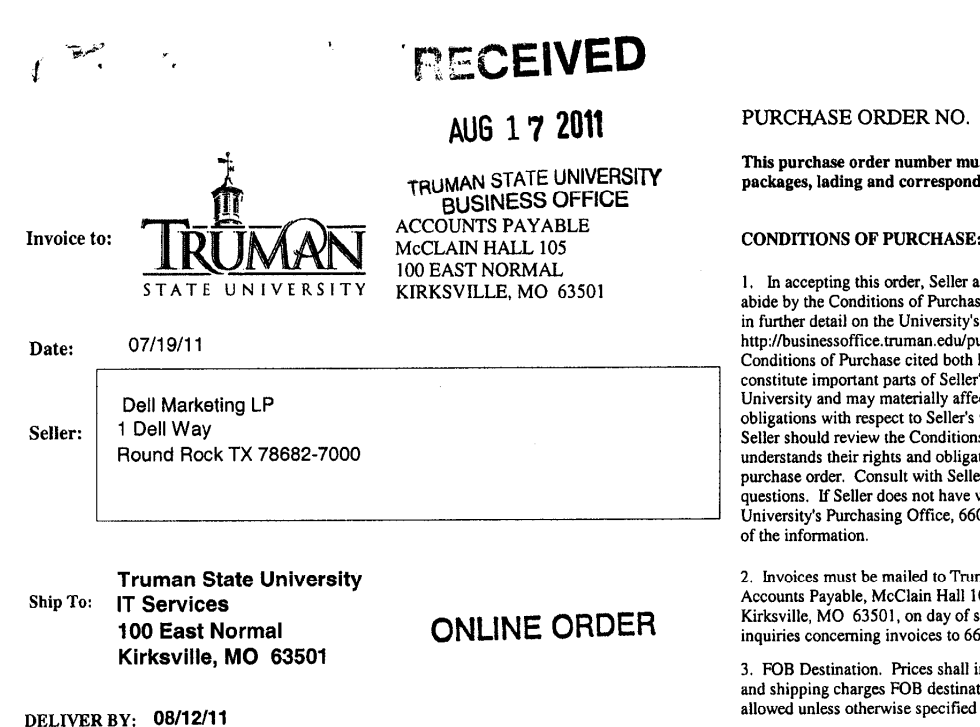

DELIVERY: 8 a.m. - 3 p.m. Mon.-Fri. 24 hour notice for large deliveries is recommended. Please call 660,785.4200 to make arrangements.

P0031711

st appear on all invoices, lence.

acknowledges and agrees to<br>se set forth here and as set forth<br>s website urchasing. All of the here and on the website The Statement with the Section of Seller's rights and<br>transaction with the University. is of Purchase and be sure Seller as or runchase and be suffered<br>ations before accepting this<br>er's attorney if Seller has any web access, contact the<br>0.785.4159, for a printed copy

man State University,<br>05, 100 East Normal,<br>shipment. Please direct 0.785.4458.

nclude all packing, handling tion, freight prepaid and<br>herein.

4. Cash Discount. % 10th end of month or net 30 days unless otherwise stated on Seller invoice.

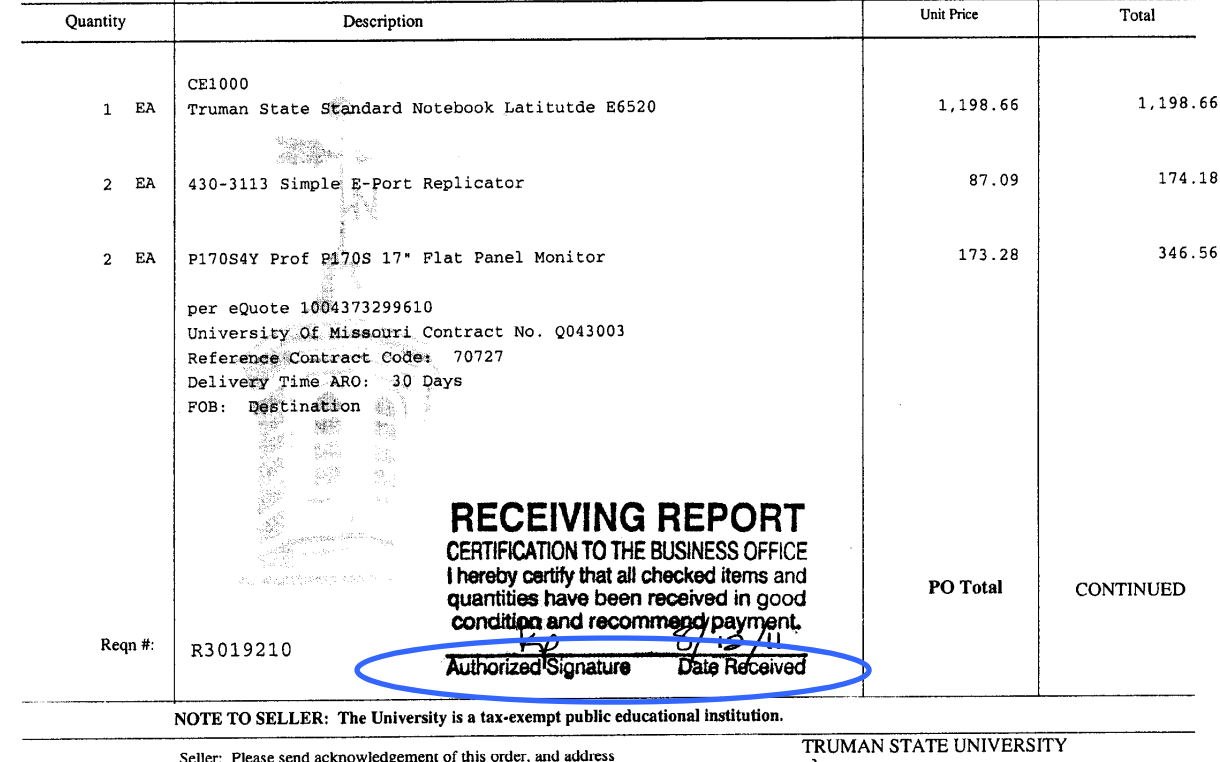

 $7/19/11$ all inquiries concerning this order, to the Purchasing m Murphy au inquires concerning unis order, to the ructinasing<br>Department, McClain Hall 106, Truman State University,<br>Kirksville, MO 63501. Telephone No. 660.785.4159.<br>FAX No. 660.785.7337 **BUYER: Lori Davenport SELLER COPY** 

P0031711 Dell Marketing LP

## Blanket Purchase Order

- $\triangleright$  Estimate your department's expenses to vendors you frequently use and complete one requisition for each vendor.
- $\triangleright$  Purchasing will issue one PO to use with that vendor throughout the academic year.
- $\triangleright$  Each time a person wants to use the PO, make a copy of the original for them to take to the store.
- $\triangleright$  An itemized receipt needs to be brought back to the person holding the original PO (i.e. departmental secretary).
- $\triangleright$  The PO number should be written at the top of the receipt, signed, and sent to accounts payable, attn: Laura Thrasher.
- $\triangleright$  If the amount of the PO needs to be increased or decreased just send an email to purchasing and they can do a change order (increase or decrease the amount of the PO) amount of the PO

## Bid Procedure

Orders less than \$5,000

Orders more than \$5,000 but less than \$25,000

Orders greater than or equal to \$25,000

## Forms & Policies

- **Business office forms may be found at: http://businessoffice.truman.edu/forms/**
- **Travel expense information may be found at: http://businessoffice.truman.edu/ap/p&p/new%20travel .asp**
- **On-line requisition/budget transfer instructions: http://businessoffice.truman.edu/ap/Training/TruView %20online%20req,%20budget%20transfer,%20and%20approv al%20instructions.pdf**
- **Viewing University budget instructions: http://businessoffice.truman.edu/ap/Training/Viewing %20Your%20Budget%20thru%20TruView-Instructions%20May%2008.pdf**

# Understanding Accounts

- **All accounts beginning with a 6 are salary expense accounts, which show money being spent**
- **All accounts beginning with a 7 are operation expense accounts (supplies, equipment, travel, etc.), which show money being spent**
- **All accounts beginning with a 5 are revenue accounts**

# TruView Budget Example

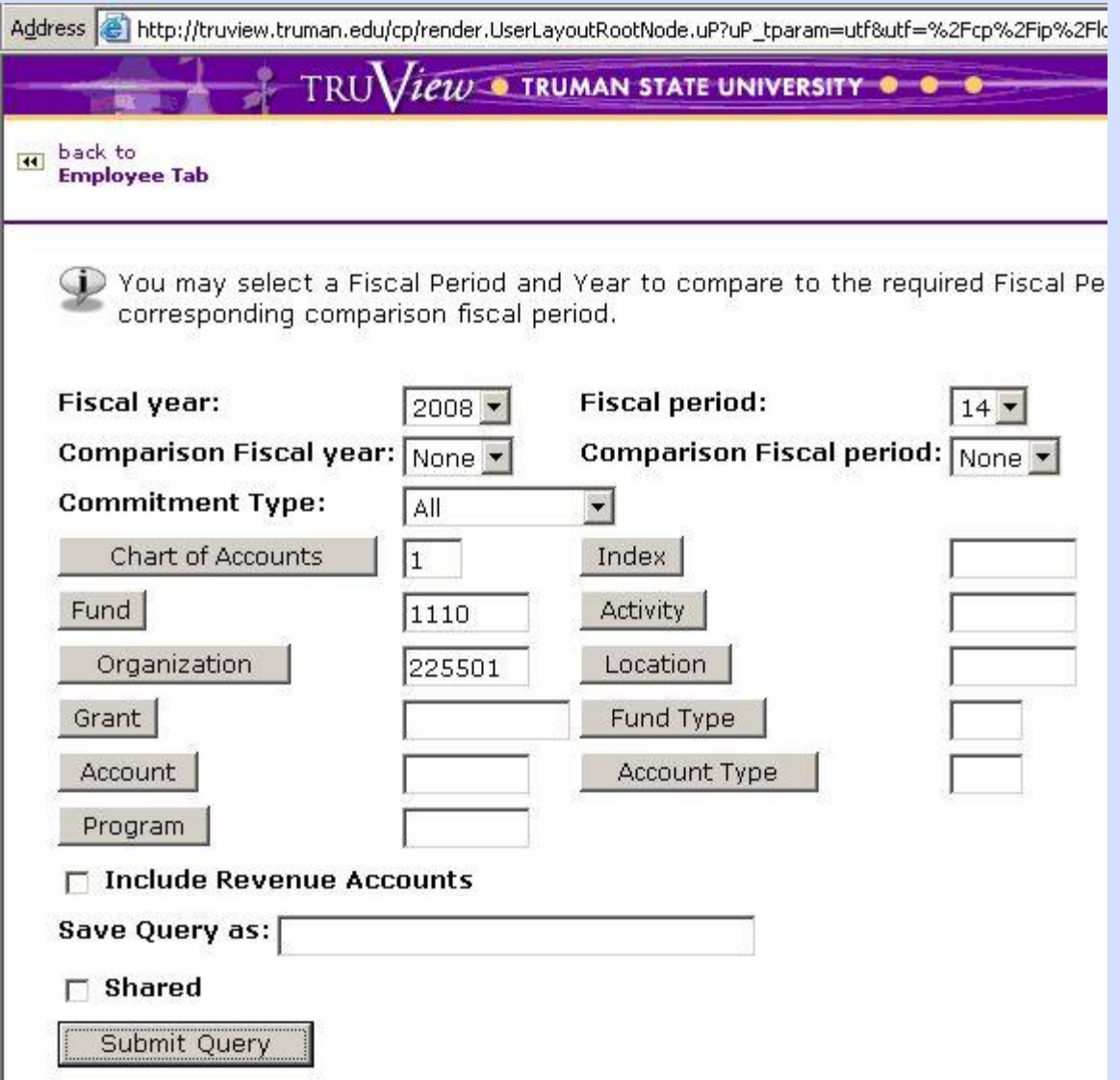

# Balancing Budget

Vou may add "user calculated columns" to a query. You may add, subtract, multiply, divide, or get a percent of (variance) any two Operating Ledger Columns, name the columns, and choose where they should be displayed. These columns may be removed, saved, or added from a query or template at any time.

#### **Report Parameters**

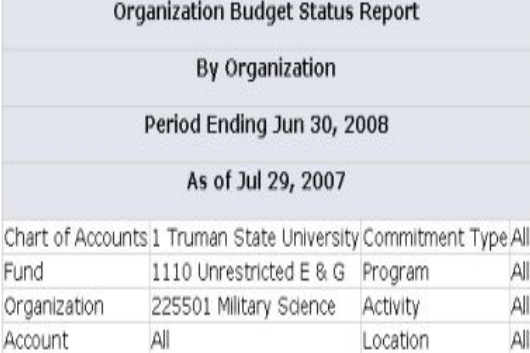

### **Query Results**

All

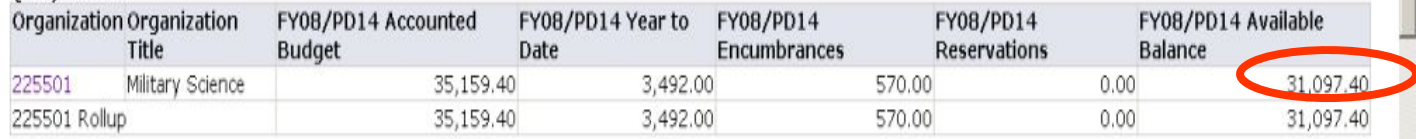

## **Available Balance = Accounted Budget - Year to Date Activity - Encumbrances - Reservations = Available Balance**

**\$35,159.40 - \$3,492 - \$570 = \$31,097.40**

All

All

All

Location

**This is the available balance for the entire department; it includes salaries and operations expenses**

## Budget Definitions

- Accounted Balance: Amount designated to a department to cover its expenditures. Expenses cannot exceed the accounted balance.
- **≻ Year to Date Activity: Expenses** spent during the fiscal year; this amount decreases the available balance.
- Encumbrance/Reservation: Commitment of funds in the accounting system prior to actual payment; this helps to prevent overspending by decreasing the available balance.

#### **Report Parameters**

Organization Budget Status Report

By Account Type

Period Ending Jun 30, 2008

#### As of Jul 29, 2007

Chart of Accounts 1 Truman State University Commitment Type All 1110 Unrestricted E & G Program All Fund  $All$ Organization 225501 Military Science Activity  $\mathsf{All}$ Account  $All$ Location

## **Available Balance = Accounted Budget - Year to Date Activity - Encumbrances - Reservations = Available Balance**

 $$21,709 - $0 - $570 - $0 = $21,139$ 

## This is the available balance of all operations account categories

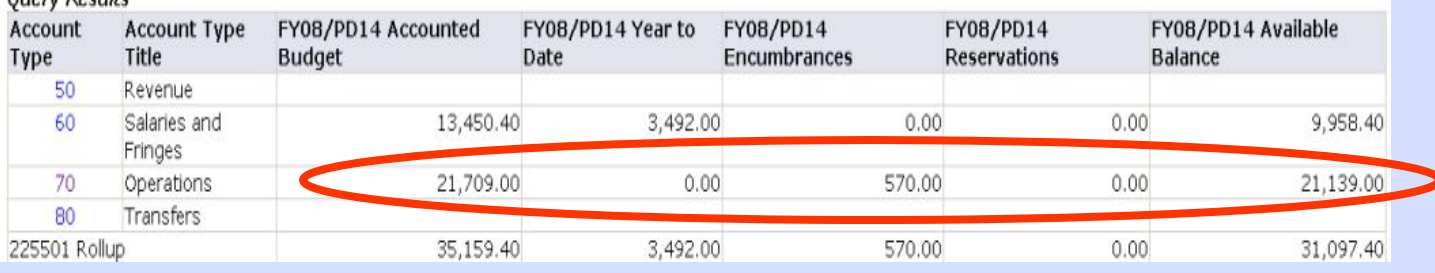

#### **Report Parameters**

Overy Decute

Organization Budget Status Report

By Account Type

Period Ending Jun 30, 2008

As of Jul 29, 2007

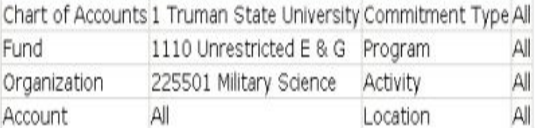

#### **Ouery Results**

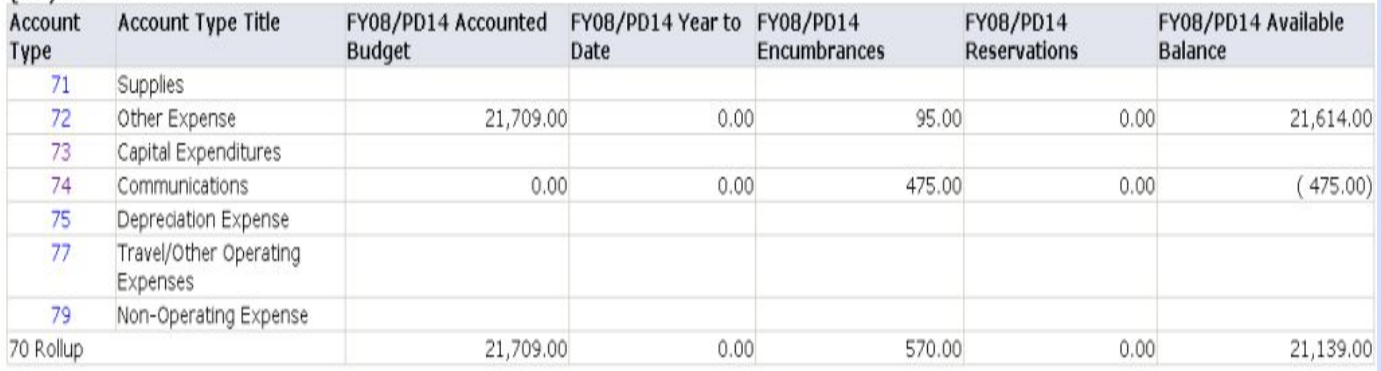

### **Report Parameters**

Organization Budget Status Report

By Account

Period Ending Jun 30, 2008

As of Jul 29, 2007

Chart of Accounts 1 Truman State University Commitment Type All Fund 1110 Unrestricted E & G Program  $\mathsf{All}$  $\mathsf{All}$ Organization 225501 Military Science Activity  $\left\|A\right\|$ Account Location  $\mathsf{All}$ Account Type 72 Other Expense

## **Query Results**

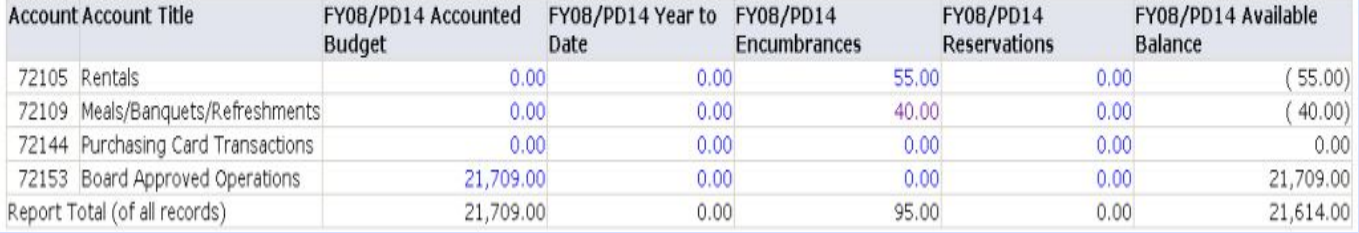

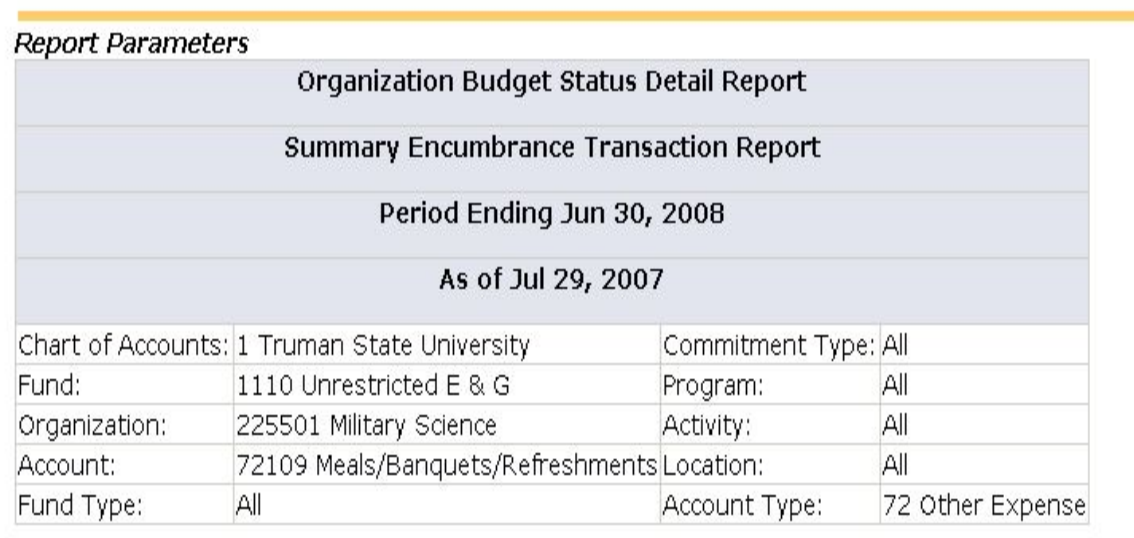

## **Document List**

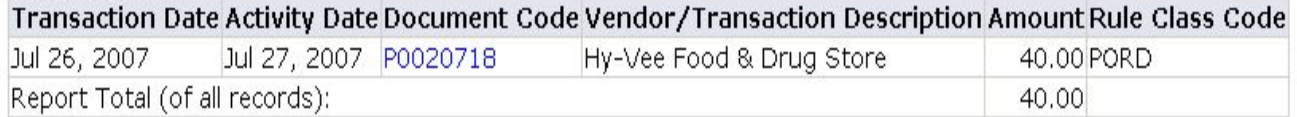

Available Budget Balance: (40.00)